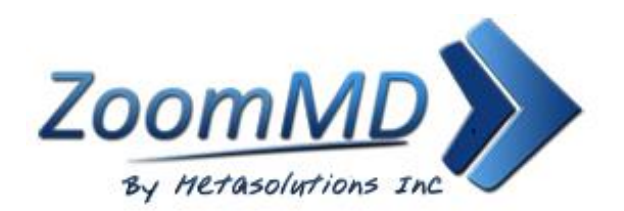

# **§170.315(G)(10) FHIR API Documentation**

**ZoomMD 4.1**

ZoomMD API FHIR Documentation.pdf

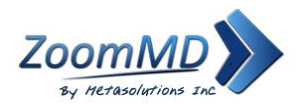

# **TABLE OF CONTENTS**

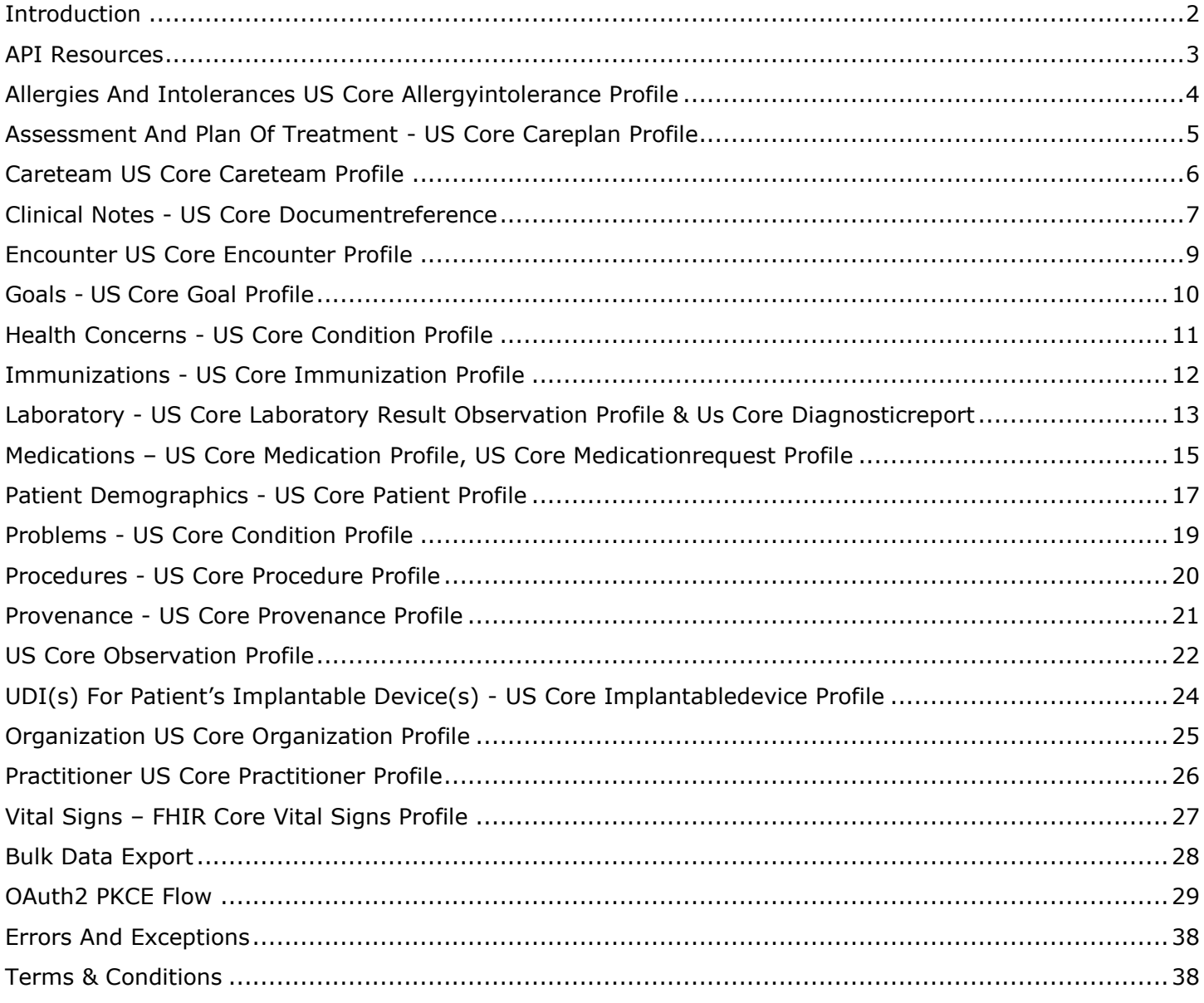

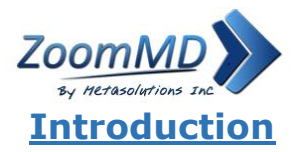

<span id="page-2-0"></span>This document describes the Integration with the SMART App Launch Framework via FHIR allows a thirdparty application to connect with Provider(s) using the ZoomMD Software and retrieve Electronic Health Record data from those Providers.

This API collection if for the health IT developers seeking to use our ONC 2015 Edition Cures Update Certified (g)(10) Standardized API for Health Level 7 (HL7®) Fast Healthcare Interoperability Resources (FHIR®) services.

These applications can launch from inside the user interface of ZoomMD. The framework supports Apps for use by clinicians, patients, and others via a Patient Portal or any FHIR system where a user can give permissions to launch an App. It provides a reliable, secure authorization protocol for a variety of App architectures, including Apps that run on an end-user's device as well as Apps that run on a secure server.

This documentation is intended for use by third-party application developers which will describe registration, syntax, functionality and errors/exceptions they will see when using the FHIR API to integrate with provider(s) using the ZoomMD software.

#### **Registration**

Developers wishing to integrate with the API must contact the PHI Provider that uses ZoomMD as their EMR. ZoomMD is an AWS cloud based EMR solution and as such, each API instance is separate based on the Provider (each Provider is considered a separate entity and will have their own API URL, registration for which third-party developers have access to their data via the FHIR API on their system, and each Provider is responsible for maintaining the rights of API accounts). Once a Provider decides to grant access to you as a third-party developer, they will set up a new developer account with access to the API based on the needs of the developer and agreed upon permissions with the Provider.

#### **Configurations**

The following are configuration settings that a third-party developer App needs to meet:

- The App MUST read and parse JSON responses.
- The App MUST assure that sensitive information (authentication secrets, authorization codes, tokens) are transmitted ONLY to authenticated servers, over TLS-secured channels.
- §170.315(g)(10) requires secure connection using TLS version 1.2 or higher.
- If the App is a Bulk Export application, the application MAY need to be setup to handle longer lasting connections based on the data that is being exported.
- The App MUST send requests over HTTPS. HTTP requests will be rejected.

It is published on the endpoint: <https://www.zoommd.com/zoommd-file-api-endpoints>

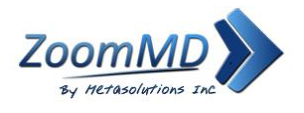

# <span id="page-3-0"></span>**API Resources**

API Resource response should request in **JSON** format.

FHIR standard **R4**

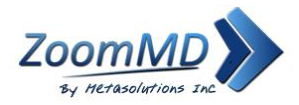

### <span id="page-4-0"></span>**Allergies And Intolerances US Core Allergyintolerance Profile**

#### US Core [AllergyIntolerance](http://hl7.org/fhir/us/core/STU4/StructureDefinition-us-core-allergyintolerance.html) Profile

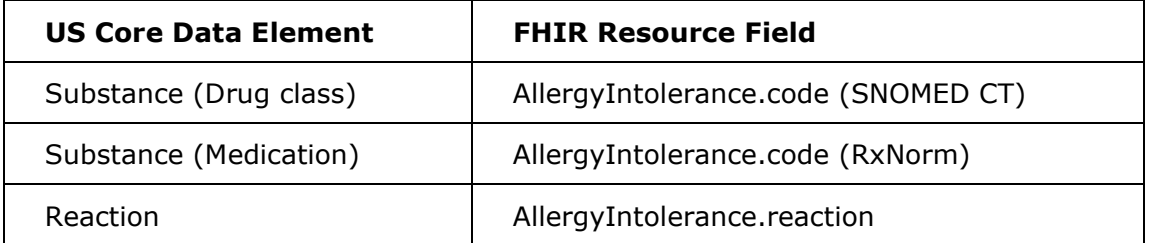

#### **Allergy Intolerance**

For an example JSON response for Allergy Intolerance, please see the following: [AllergyIntolerance.](http://hl7.org/fhir/us/core/STU4/StructureDefinition-us-core-allergyintolerance.profile.json.html)

This resource is called like the following:

GET [Base]/AllergyIntolerance?patient=516251 Authorization: Bearer 454182a0-9b7e-41c8-9234-8f799c176c82

You can retrieve a specific AllergyIntolerance record "directly" using an ID:

GET [Base]/AllergyIntolerance/696897 Authorization: Bearer 454182a0-9b7e-41c8-9234-8f799c176c82

You can retrieve the "\_revinclude" information with any request using the following:

GET [Base]/AllergyIntolerance?\_revinclude=Provenance:target&patient=516251 Authorization: Bearer 454182a0-9b7e-41c8-9234-8f799c176c82

#### **Search Parameter Summary:**

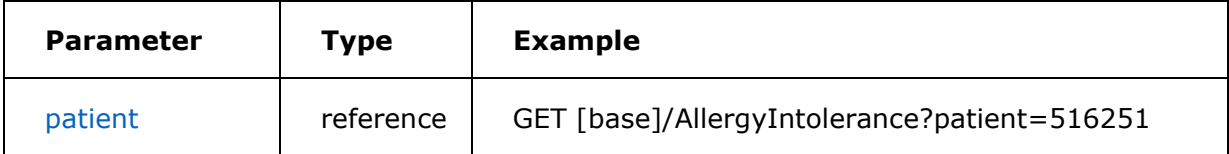

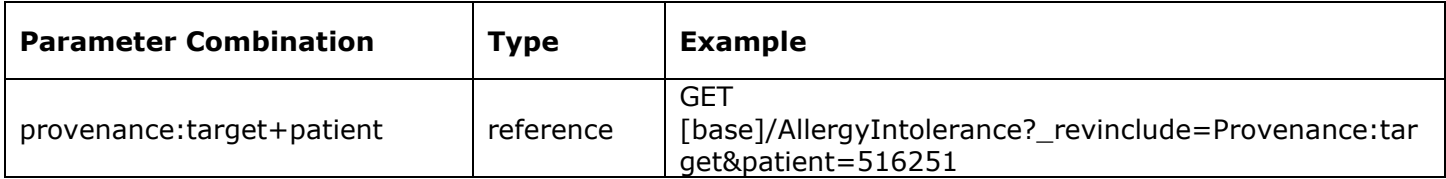

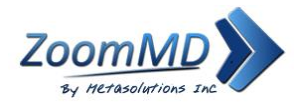

# <span id="page-5-0"></span>**Assessment And Plan Of Treatment - US Core Careplan Profile**

US Core [CarePlan](http://hl7.org/fhir/us/core/STU4/StructureDefinition-us-core-careplan.html) Profile

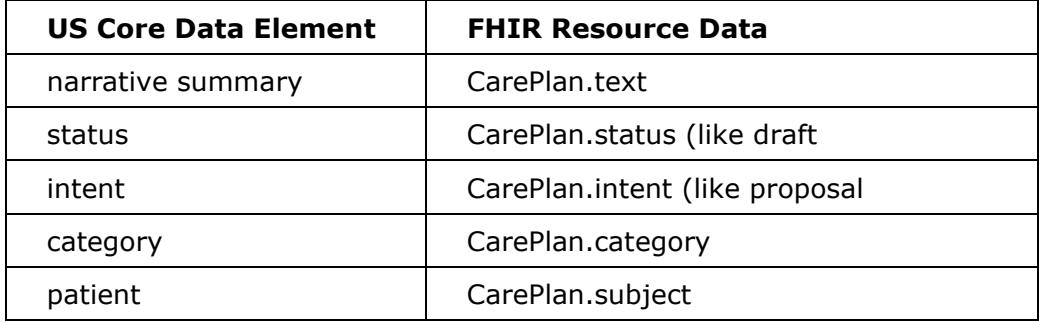

#### **Care Plan**

For an example JSON response for Care Plan, please see the following: [CarePlan.](http://hl7.org/fhir/us/core/STU4/CarePlan-colonoscopy.json.html)

This resource is called like the following:

GET [Base]/CarePlan/\_search Authorization: Bearer 454182a0-9b7e-41c8-9234-8f799c176c82

You can retrieve a specific CarePlan record "directly" using an ID

```
GET [Base]/CarePlan/4051
Authorization: Bearer 454182a0-9b7e-41c8-9234-8f799c176c82
```
You can retrieve the " revinclude" information with any request using the following:

GET [Base]/CarePlan?revinclude=Provenance:target&category=assess-plan&patient=516251 Authorization: Bearer 454182a0-9b7e-41c8-9234-8f799c176c82

#### **Search Parameter Summary:**

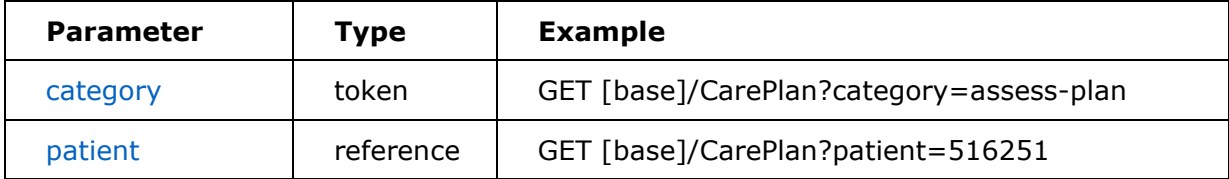

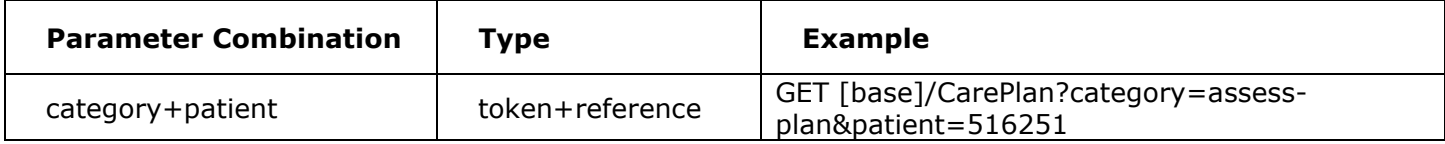

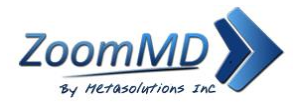

# <span id="page-6-0"></span>**Careteam US Core Careteam Profile**

US Core [CareTeam](http://hl7.org/fhir/us/core/STU4/StructureDefinition-us-core-careteam.html) Profile

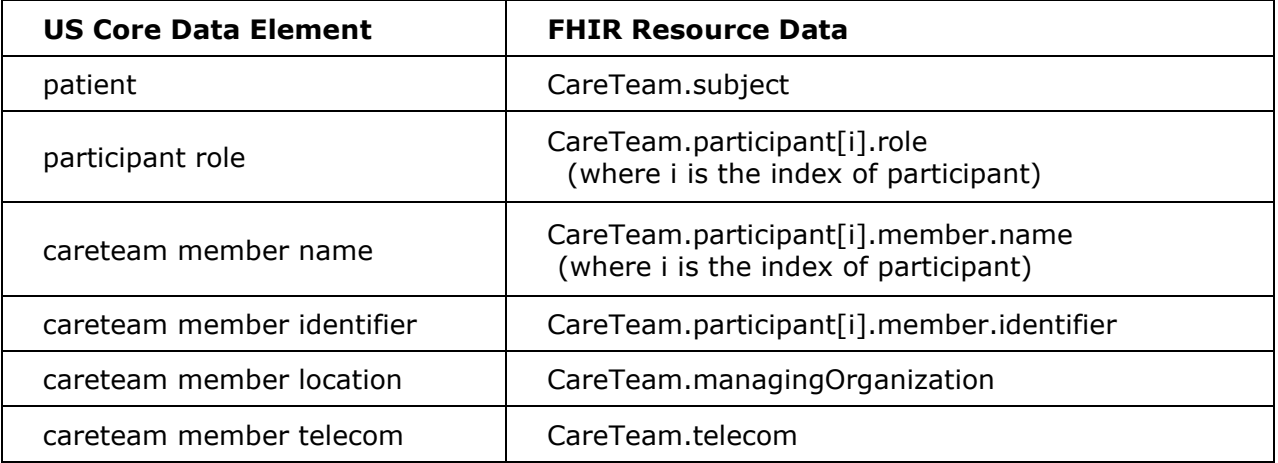

#### **Care Team**

For an example JSON response for Care Team, please see the following: [CareTeam.](http://hl7.org/fhir/us/core/STU4/CareTeam-example.json.html)

This resource is called like the following:

GET [Base]/CareTeam?patient=516251&status=active Authorization: Bearer 454182a0-9b7e-41c8-9234-8f799c176c82

You can retrieve a specific CareTeam record "directly" using an ID

```
GET [Base]/CareTeam/516251
Authorization: Bearer 454182a0-9b7e-41c8-9234-8f799c176c82
```
You can retrieve the "\_revinclude" information with any request using the following:

GET [Base]/CareTeam?\_revinclude=Provenance:target&patient=516251&status=proposed Authorization: Bearer 454182a0-9b7e-41c8-9234-8f799c176c82

#### **Search Parameter Summary:**

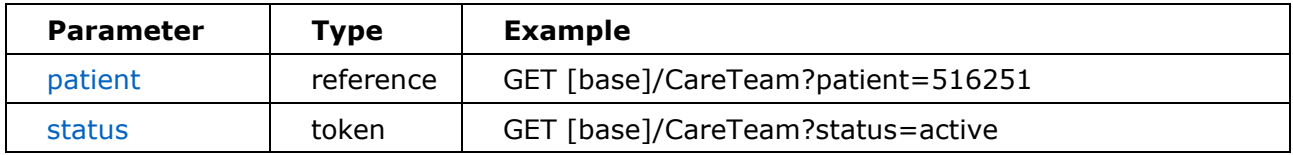

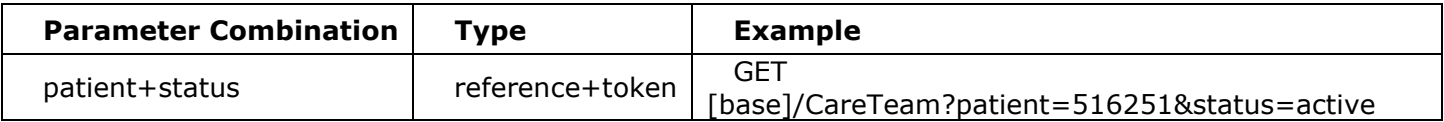

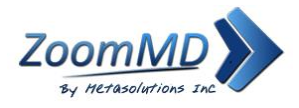

### <span id="page-7-0"></span>**Clinical Notes - US Core Documentreference**

#### US Core [DocumentReference](http://hl7.org/fhir/us/core/STU4/StructureDefinition-us-core-documentreference.html)

#### **FHIR Resource:** DocumentReference

- *Consultation Note*
- *Discharge Summary Note*
- *History & Physical*
- *Imaging Narrative*
- *Laboratory Report Narrative*
- *Pathology Report Narrative*
- *Progress Note*
- *Procedure Note*

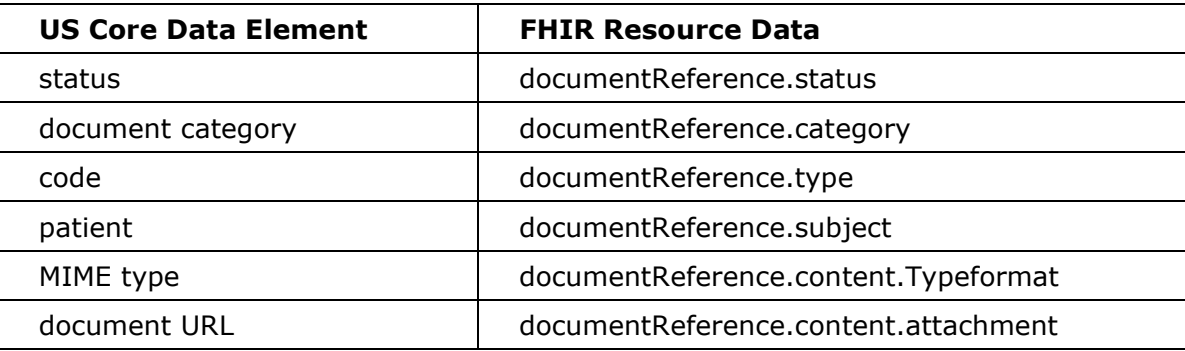

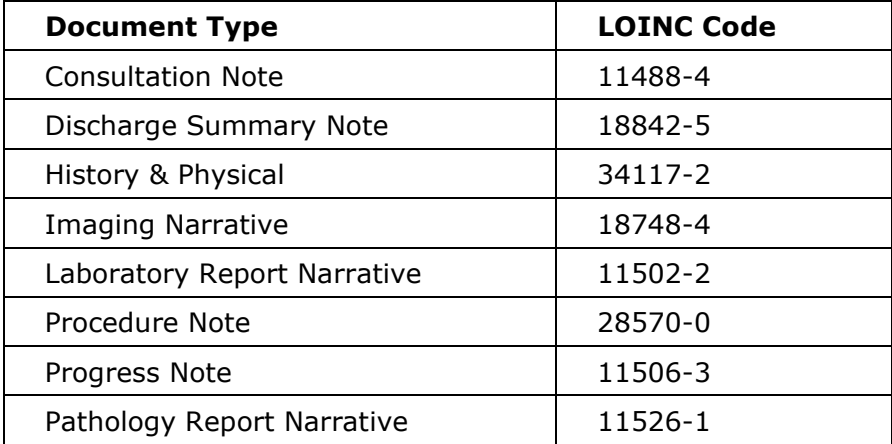

#### **Document Reference**

This resource supports the [Common Clinical Notes.](http://hl7.org/fhir/us/core/STU4/ValueSet-us-core-clinical-note-type.html)

For an example JSON response, please see the following: [DocumentReference.](http://hl7.org/fhir/us/core/STU4/DocumentReference-episode-summary.json.html)

This resource is called like the following:

GET [Base]/DocumentReference?patient=516251 Authorization: Bearer 454182a0-9b7e-41c8-9234-8f799c176c82

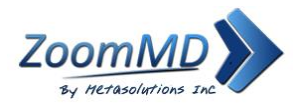

You can retrieve a specific DocumentReference record "directly" using an ID

GET [Base]/DocumentReference?\_id=1398530 Authorization: Bearer 454182a0-9b7e-41c8-9234-8f799c176c82

You can retrieve the "\_revinclude" information with any request using the following:

GET [Base]/DocumentReference?\_revinclude=Provenance:target&patient=516251 Authorization: Bearer 454182a0-9b7e-41c8-9234-8f799c176c82

#### **Search Parameter Summary:**

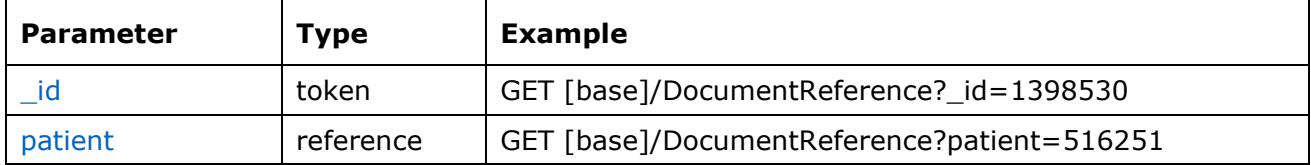

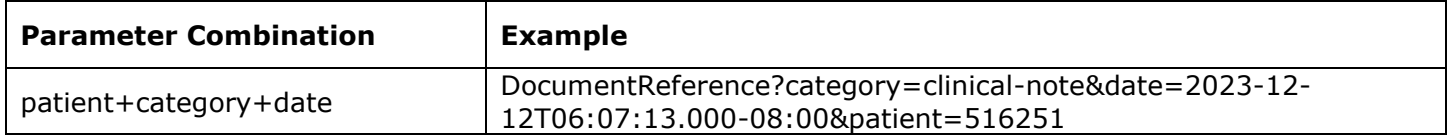

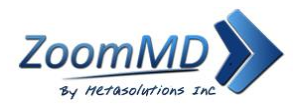

# <span id="page-9-0"></span>**Encounter US Core Encounter Profile**

#### [US Core Encounter](http://hl7.org/fhir/us/core/STU4/StructureDefinition-us-core-encounter.html) Profile

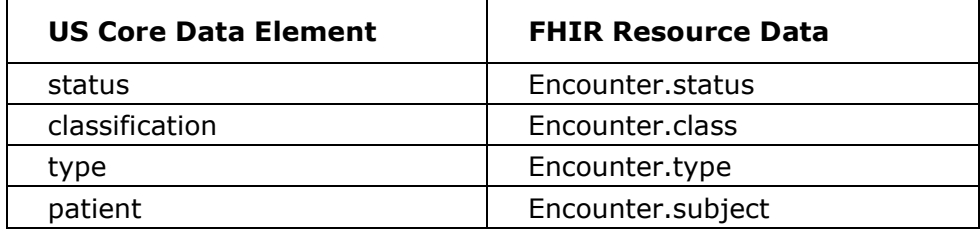

#### **Encounter**

For an example JSON response for Encounter, please see the following: [Encounter.](http://hl7.org/fhir/us/core/STU4/Encounter-example-1.json.html)

You can retrieve a specific Encounter record "directly" using an ID

GET[Base]/Encounter/263703 Authorization: Bearer 454182a0-9b7e-41c8-9234-8f799c176c82

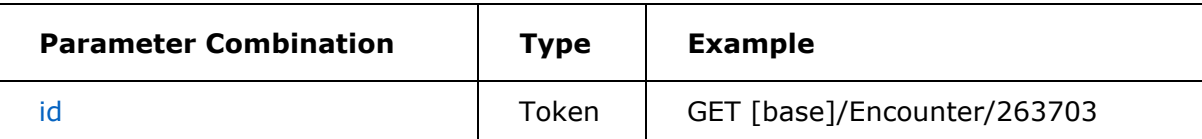

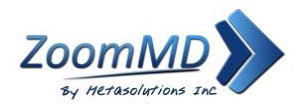

# <span id="page-10-0"></span>**Goals - US Core Goal Profile**

#### US Core [Goal](https://hl7.org/fhir/us/core/STU4/StructureDefinition-us-core-goal.html) Profile

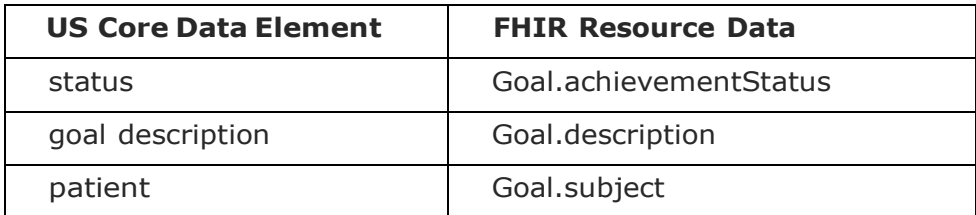

#### **Goal**

For an example JSON response for Goal, please see the following: [Goal.](https://hl7.org/fhir/us/core/STU4/Goal-goal-1.json.html)

This resource is called like the following:

GET [Base]/Goal?patient=516251

Authorization: Bearer 454182a0-9b7e-41c8-9234-8f799c176c82

You can retrieve a specific Goal record "directly" using an ID:

GET [Base]/Goal/4046

Authorization: Bearer 454182a0-9b7e-41c8-9234-8f799c176c82

You can retrieve the "\_revinclude" information with any request using the following:

GET [Base]/Goal?\_revinclude=Provenance:target&patient=516251

Authorization: Bearer 454182a0-9b7e-41c8-9234-8f799c176c82

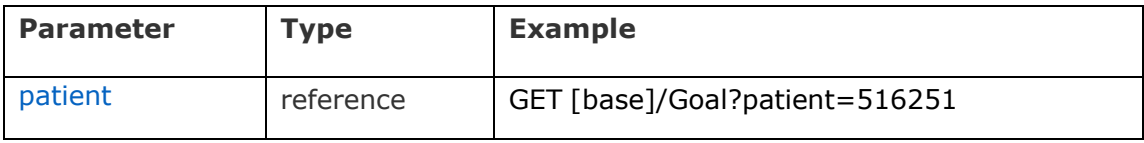

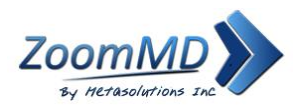

### <span id="page-11-0"></span>**Health Concerns - US Core Condition Profile**

#### US Core [Condition](https://hl7.org/fhir/us/core/STU4/StructureDefinition-us-core-condition.html) Profile

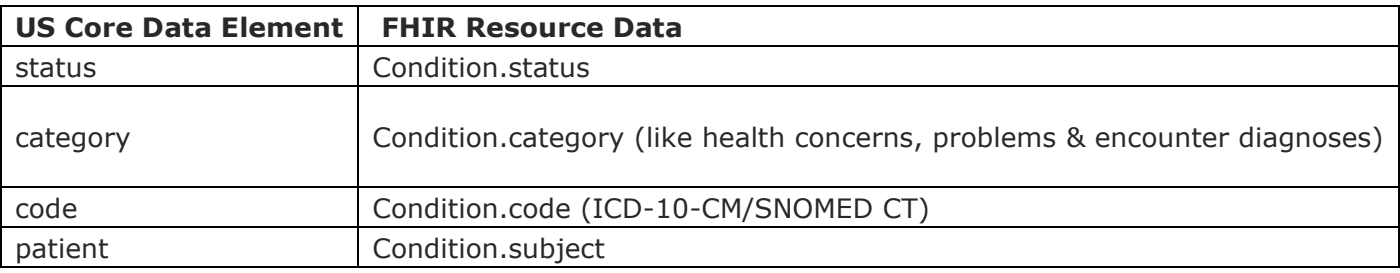

#### **Condition**

For an example JSON response for Condition, please see the following: [Condition](https://hl7.org/fhir/us/core/STU4/StructureDefinition-us-core-condition.profile.json.html)

This resource is called like the following:

GET [Base]/Condition?patient=516251 Authorization: Bearer 454182a0-9b7e-41c8-9234-8f799c176c82

You can retrieve a specific Condition record "directly" using an ID:

GET [Base]/Condition/696871 Authorization: Bearer 454182a0-9b7e-41c8-9234-8f799c176c82

You can retrieve the "\_revinclude" information with any request using the following:

GET [Base]/Condition?\_revinclude=Provenance:target&patient=516251 Authorization: Bearer 454182a0-9b7e-41c8-9234-8f799c176c82

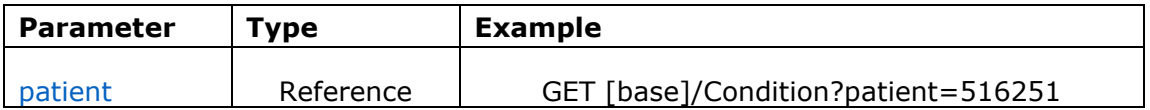

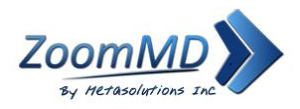

### <span id="page-12-0"></span>**Immunizations - US Core Immunization Profile**

#### US Core [Immunization](https://hl7.org/fhir/us/core/STU4/StructureDefinition-us-core-immunization.html) Profile

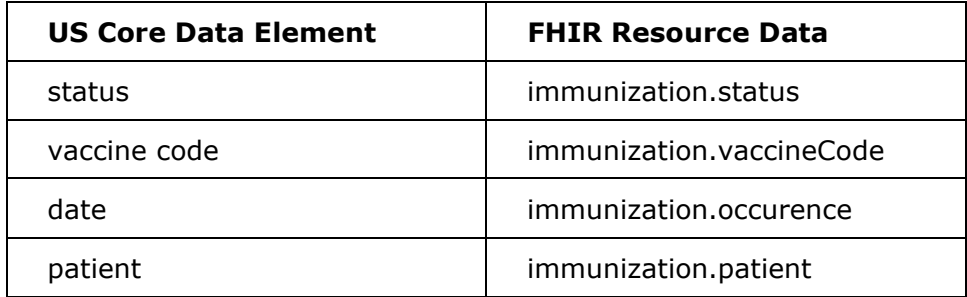

#### **Immunizations**

For an example JSON response for Immunization, please see the following: [Immunization.](https://hl7.org/fhir/us/core/STU4/Immunization-imm-1.json.html)

This resource is called like the following:

GET [Base]/Immunization?patient=516251 Authorization: Bearer 454182a0-9b7e-41c8-9234-8f799c176c82

You can retrieve a specific Immunization record "directly" using an ID:

GET [Base]/Immunization/19526 Authorization: Bearer 454182a0-9b7e-41c8-9234-8f799c176c82

You can retrieve the "\_revinclude" information with any request using the following:

GET [Base]/Immunization?\_revinclude=Provenance:target&patient=516251 Authorization: Bearer 454182a0-9b7e-41c8-9234-8f799c176c82

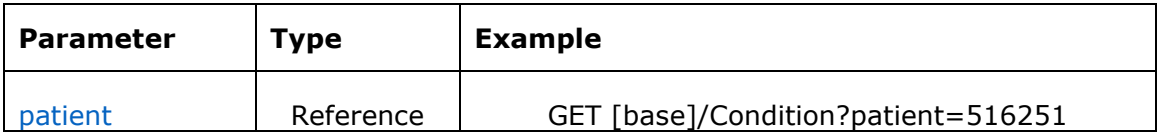

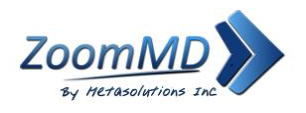

### <span id="page-13-0"></span>**Laboratory - US Core Laboratory Result Observation Profile & Us Core Diagnosticreport**

US Core [Laboratory Result Observation](http://hl7.org/fhir/us/core/STU4/StructureDefinition-us-core-observation-lab.html) Profile & US Core [DiagnosticReport](http://hl7.org/fhir/us/core/STU4/StructureDefinition-us-core-diagnosticreport-lab.html) Profile for Laboratory Results Reporting.

Laboratory Result Observation

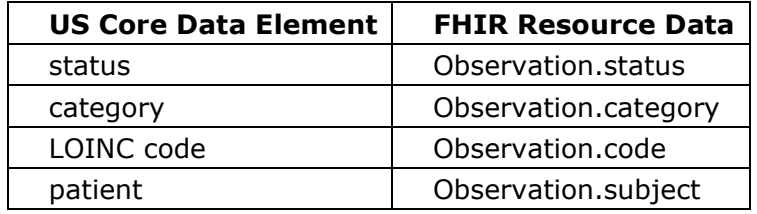

DiagnosticReport for Laboratory:

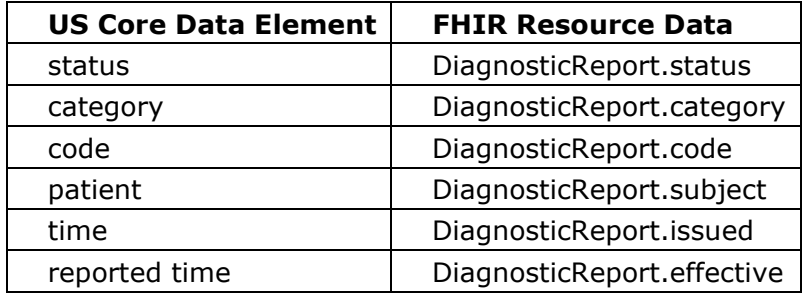

#### **Diagnostic Report**

This Resource covers Cardiology, Pathology, Radiology, Laboratory Result Reporting.

For an example JSON response for a Laboratory Result, please see the following: [Laboratory.](http://hl7.org/fhir/us/core/STU4/DiagnosticReport-urinalysis.json.html)

This resource is called like the following:

GET [Base]/DiagnosticReport?patient=516251 Authorization: Bearer 454182a0-9b7e-41c8-9234-8f799c176c82

You can retrieve a specific DiagnosticReport record "directly" using an ID

GET [Base]/DiagnosticReport/37208-Dia Authorization: Bearer 454182a0-9b7e-41c8-9234-8f799c176c82

You can retrieve the "\_revinclude" information with any request using the following:

GET [Base]/DiagnosticReport?\_revinclude=Provenance:target&category=LP29684-5&patient=516251 Authorization: Bearer 454182a0-9b7e-41c8-9234-8f799c176c82

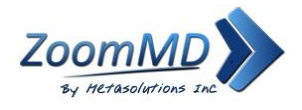

### **Search Parameter Summary:**

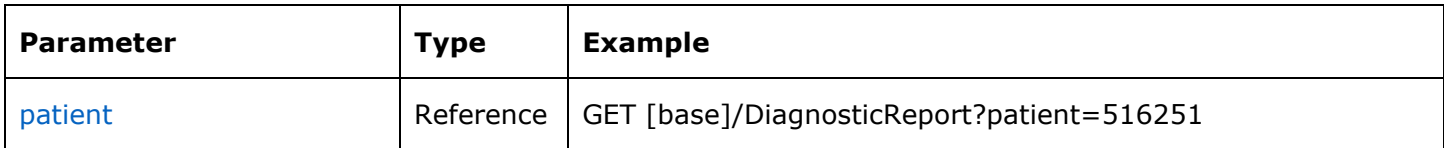

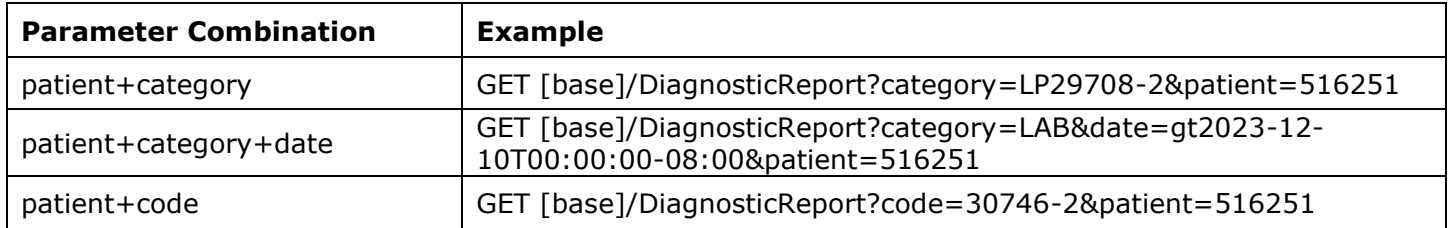

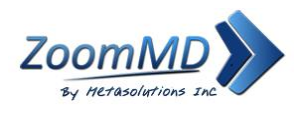

# <span id="page-15-0"></span>**Medications – US Core Medication Profile, US Core Medicationrequest Profile**

US Core [Medication](https://hl7.org/fhir/us/core/STU4/StructureDefinition-us-core-medication.html) Profile

US Core [MedicationRequest](https://hl7.org/fhir/us/core/STU4/StructureDefinition-us-core-medicationrequest.html) Profile

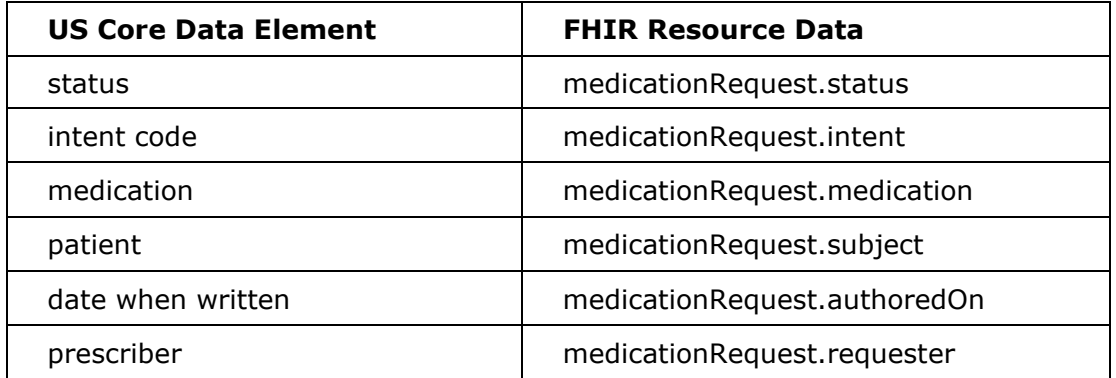

#### **Medication Request**

For an example JSON response, please see the following: [MedicationRequest.](https://hl7.org/fhir/us/core/STU4/MedicationRequest-uscore-mo1.json.html)

This resource is called like the following:

GET [Base]/MedicationRequest?intent=original-order&patient=516251 Authorization: Bearer 454182a0-9b7e-41c8-9234-8f799c176c82

You can retrieve a specific MedicationRequest record "directly" using an ID

GET [Base]/MedicationRequest/205115 Authorization: Bearer 454182a0-9b7e-41c8-9234-8f799c176c82

You can retrieve the " include" information with any request using the following:

GET [Base]/MedicationRequest?\_include=MedicationRequest:medication&intent=originalorder&patient=516251 Authorization: Bearer 454182a0-9b7e-41c8-9234-8f799c176c82

You can retrieve the "\_revinclude" information with any request using the following:

GET [Base]/MedicationRequest?\_revinclude=Provenance:target&intent=original-order&patient=516251 Authorization: Bearer 454182a0-9b7e-41c8-9234-8f799c176c82

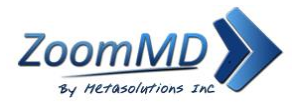

### **Search Parameter Summary:**

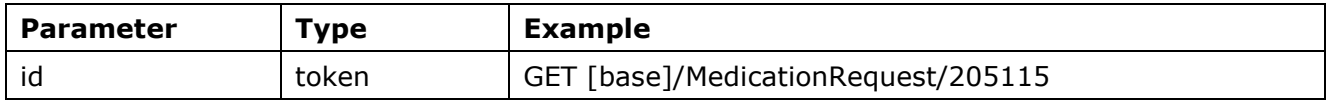

### **Search Parameter Combination Summary:**

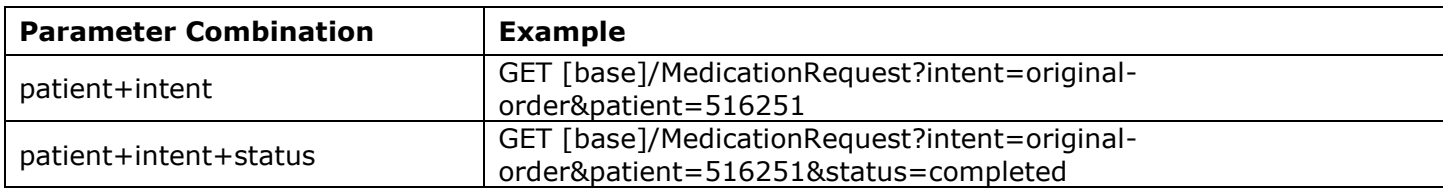

### **Search Composite OR Summary:**

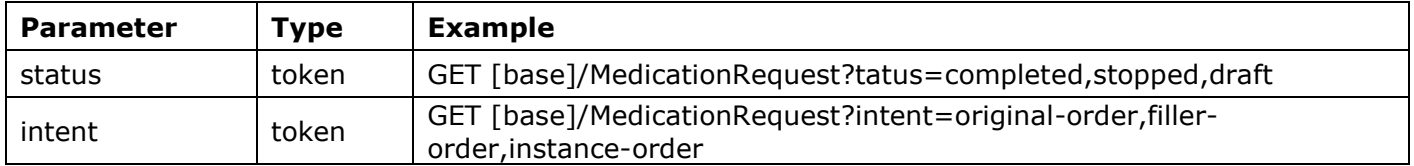

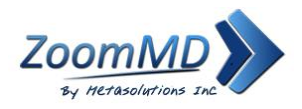

### <span id="page-17-0"></span>**Patient Demographics - US Core Patient Profile**

#### US Code [Patient](https://hl7.org/fhir/us/core/STU4/StructureDefinition-us-core-patient.html) Profile

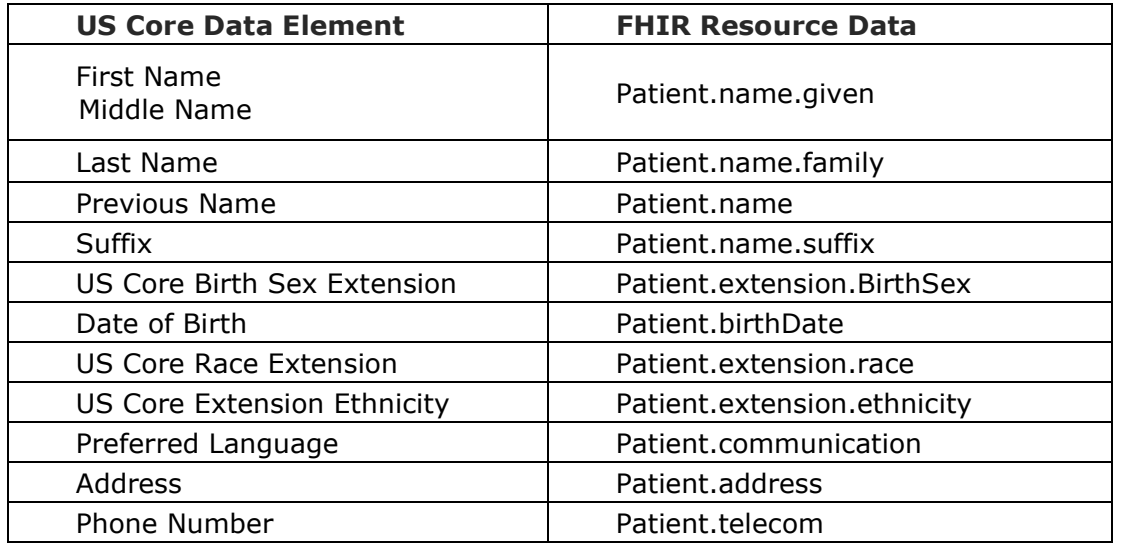

#### **Patient**

For an example JSON response for patient, please see the following: [Patient](https://hl7.org/fhir/us/core/STU4/Patient-example.html)

This resource is called like the following:

```
GET [Base]/Patient? id=516251
Authorization: Bearer 454182a0-9b7e-41c8-9234-8f799c176c82
```
You can retrieve a specific Patient record "directly" using an ID:

```
GET [Base]/Patient/516251 
Authorization: Bearer 454182a0-9b7e-41c8-9234-8f799c176c82
```
You can retrieve the "\_revinclude" information with any request using the following:

```
GET [Base]/Patient?_id=516251&_revinclude=Provenance:target 
Authorization: Bearer 454182a0-9b7e-41c8-9234-8f799c176c82
```
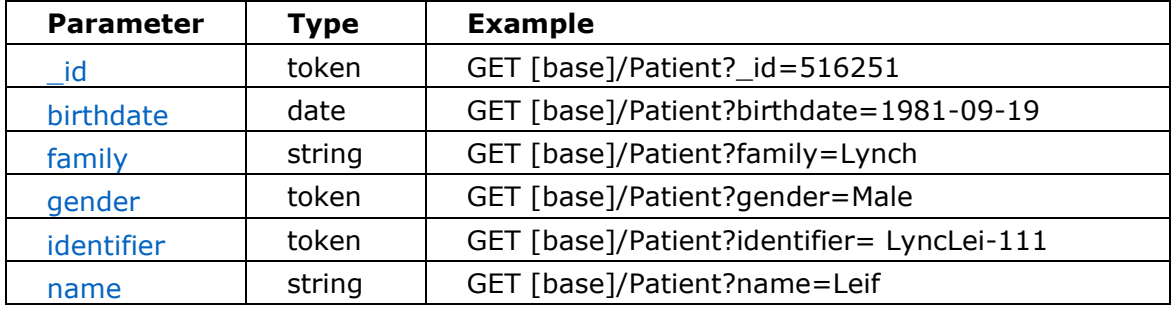

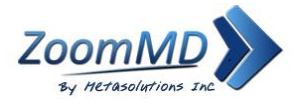

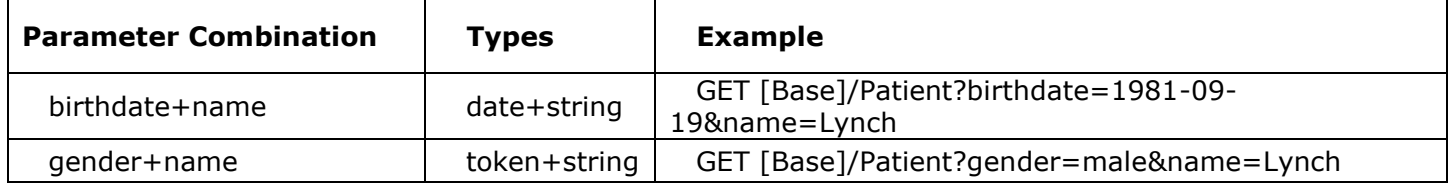

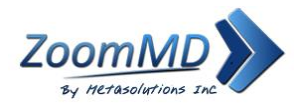

# <span id="page-19-0"></span>**Problems - US Core Condition Profile**

#### US Core [Condition](https://hl7.org/fhir/us/core/STU4/StructureDefinition-us-core-condition.html) Profile

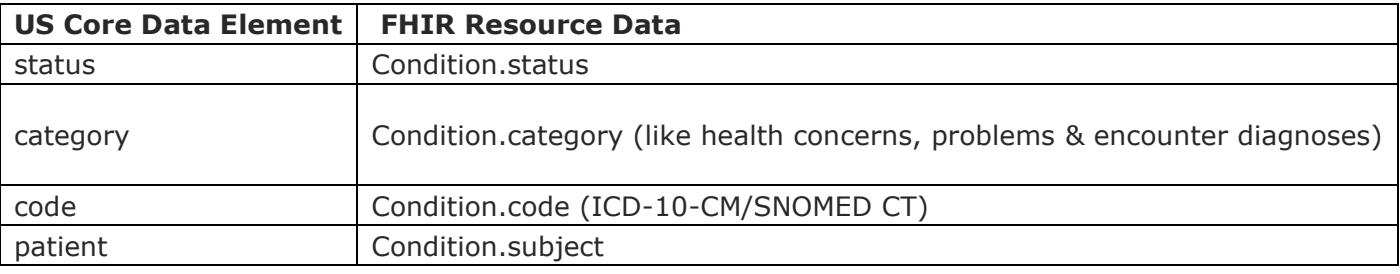

#### **Condition**

For an example JSON response for Condition, please see the following: [Condition](https://hl7.org/fhir/us/core/STU4/StructureDefinition-us-core-condition.profile.json.html)

This resource is called like the following:

```
GET [Base]/Condition?patient=516251
Authorization: Bearer 454182a0-9b7e-41c8-9234-8f799c176c82
```
You can retrieve a specific Condition record "directly" using an ID:

GET [Base]/Condition/696871 Authorization: Bearer 454182a0-9b7e-41c8-9234-8f799c176c82

You can retrieve the "\_revinclude" information with any request using the following:

GET [Base]/Condition?\_revinclude=Provenance:target&patient=516251 Authorization: Bearer 454182a0-9b7e-41c8-9234-8f799c176c82

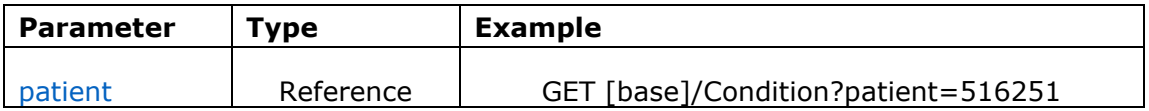

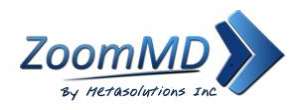

### <span id="page-20-0"></span>**Procedures - US Core Procedure Profile**

US Core [Procedure](https://hl7.org/fhir/us/core/STU4/StructureDefinition-us-core-procedure.html) Profile

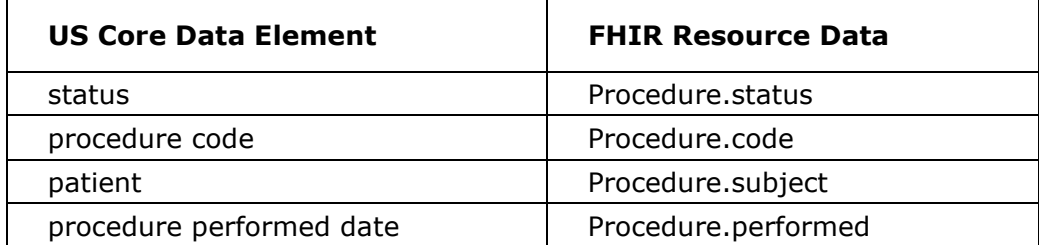

#### **Procedure**

For an example JSON response for Procedure, please see the following: [Procedure](https://hl7.org/fhir/us/core/STU4/Procedure-rehab.json.html)

This resource is called like the following:

GET [Base]/Procedure?patient=516251 Authorization: Bearer 454182a0-9b7e-41c8-9234-8f799c176c82

You can retrieve a specific Procedure record "directly" using an ID:

GET [Base]/Procedure/696979 Authorization: Bearer 454182a0-9b7e-41c8-9234-8f799c176c82

You can retrieve the "\_revinclude" information with any request using the following:

GET [Base]/Procedure? revinclude=Provenance:target&patient=516251 Authorization: Bearer 454182a0-9b7e-41c8-9234-8f799c176c82

#### **Search Parameter Summary:**

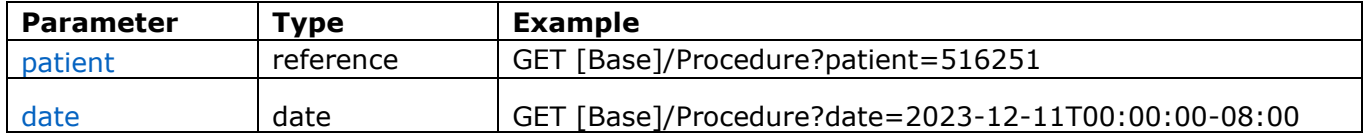

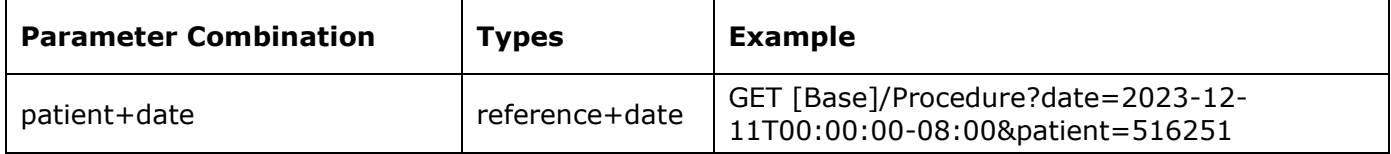

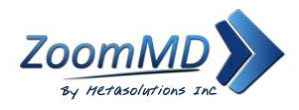

### <span id="page-21-0"></span>**Provenance - US Core Provenance Profile**

#### US Core [Provenance](https://hl7.org/fhir/us/core/STU4/StructureDefinition-us-core-provenance.html) Profile

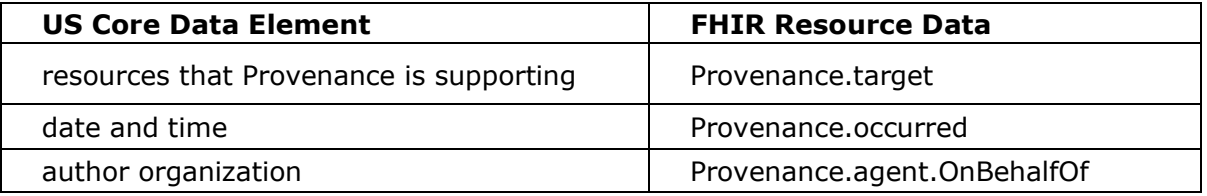

#### **Provenance**

For an example JSON response for Provenance please see the following: [AllergyIntolerance + Provenance](https://hl7.org/fhir/us/core/STU4/Bundle-c887e62f-6166-419f-8268-b5ecd6c7b901.json.html)  [Bundle.](https://hl7.org/fhir/us/core/STU4/Bundle-c887e62f-6166-419f-8268-b5ecd6c7b901.json.html)

You can retrieve a specific Provenance record "directly" using an ID:

```
GET [Base]/Provenance/3307 
Authorization: Bearer 454182a0-9b7e-41c8-9234-8f799c176c82
```
This resource does not support any parameters and can only be called directly.

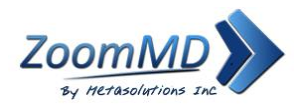

# <span id="page-22-0"></span>**US Core Observation Profile**

#### US Core [Observation](http://hl7.org/fhir/us/core/STU4/StructureDefinition-us-core-smokingstatus.html) Profile

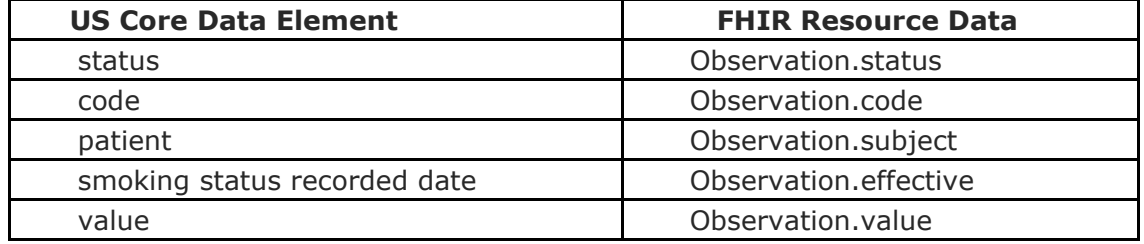

#### **Observation**

This Resource covers Smoking Status, Pediatric Weight for Height, Laboratory Result, Pediatric BMI for Age, Pulse Oximetry and Pediatric Head Occipital-frontal Percentile.

For an example JSON response for Smoking Status, please see the following: [Smoking](http://hl7.org/fhir/us/core/STU4/Observation-some-day-smoker.html) Status.

For an example JSON response for [Pediatric](https://www.hl7.org/fhir/us/core/Observation-pediatric-wt-example.json.html) Weight for Height please see the following: Pediatric [Weight](http://hl7.org/fhir/us/core/STU4/Observation-pediatric-wt-example.json.html) for [Height.](https://www.hl7.org/fhir/us/core/Observation-pediatric-wt-example.json.html)

For an example JSON response for [Laboratory](http://hl7.org/fhir/us/core/STU4/Observation-blood-glucose.json.html) Result, please see the following: Laboratory Result.

For an example JSON response for [Pediatric](http://hl7.org/fhir/us/core/STU4/Observation-pediatric-bmi-example.html) BMI for Age, please see the following: Pediatric BMI for [Age.](https://www.hl7.org/fhir/us/core/Observation-pediatric-bmi-example.html)

For an example JSON response for Pulse Oximetry please see the following: Pulse [Oximetry.](http://hl7.org/fhir/us/core/STU4/Observation-oxygen-saturation.json.html)

For an example JSON response for Pediatric Head Occipital-frontal Percentile please see the following: [Pediatric](https://www.hl7.org/fhir/us/core/Observation-ofc-percentile.json.html) Head [Occipital-frontal](http://hl7.org/fhir/us/core/STU4/Observation-ofc-percentile.json.html) Percentile.

This resource is called like the following:

GET [Base]/Observation?code=72166-2&patient=516251 Authorization: Bearer 454182a0-9b7e-41c8-9234-8f799c176c82

You can retrieve a specific Observation record "directly" using an ID

GET [Base]/Observation/696869 Authorization: Bearer 454182a0-9b7e-41c8-9234-8f799c176c82

You can retrieve the " revinclude" information with any request using the following:

GET [Base]/Observation? revinclude=Provenance:target&code=72166-2&patient=516251 Authorization: Bearer 454182a0-9b7e-41c8-9234-8f799c176c82

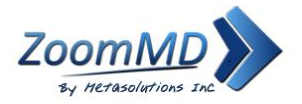

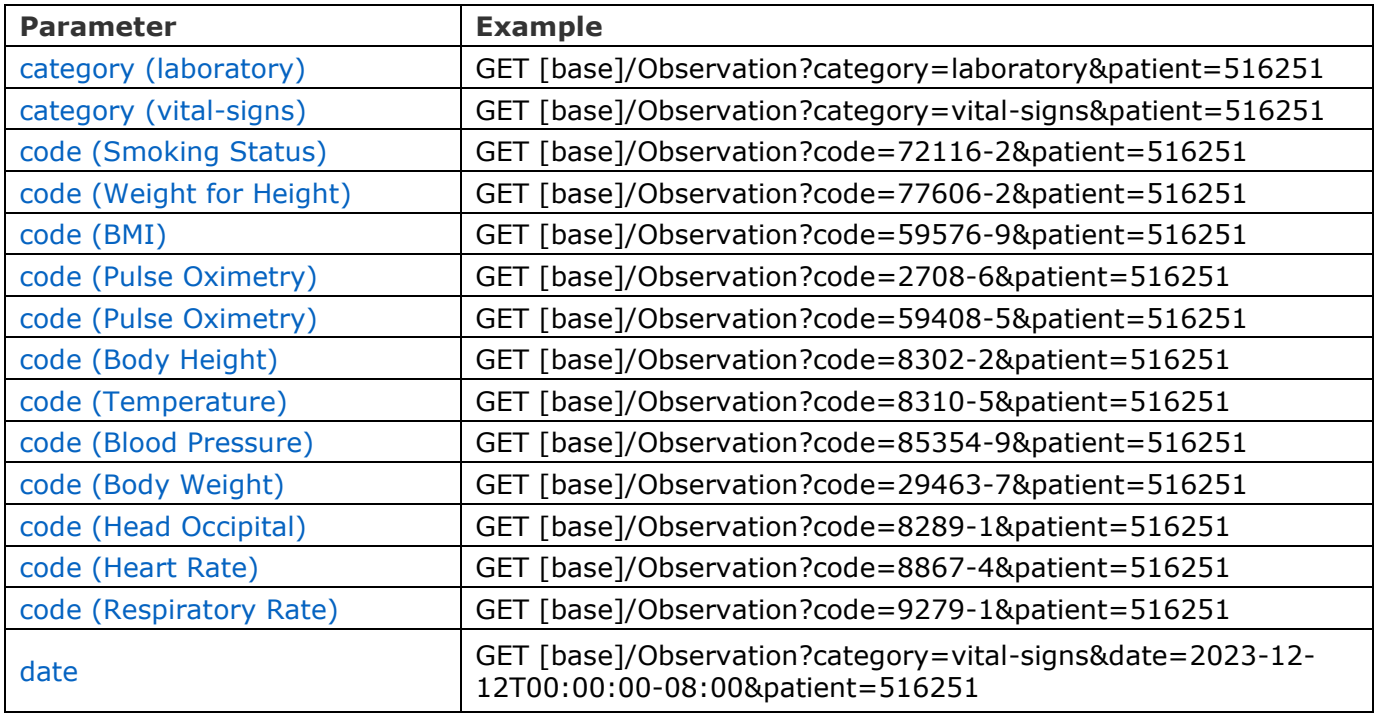

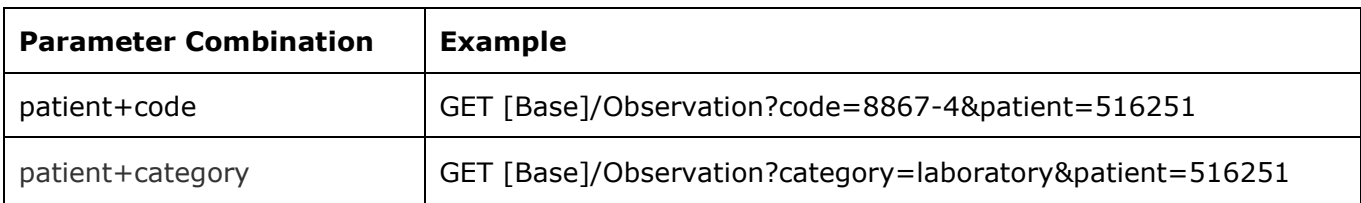

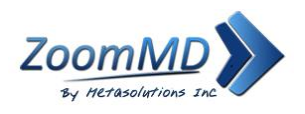

# <span id="page-24-0"></span>**UDI(s) For Patient's Implantable Device(s) - US Core Implantabledevice Profile**

US Core [ImplantableDevice](https://hl7.org/fhir/us/core/STU4/StructureDefinition-us-core-implantable-device.html) Profile

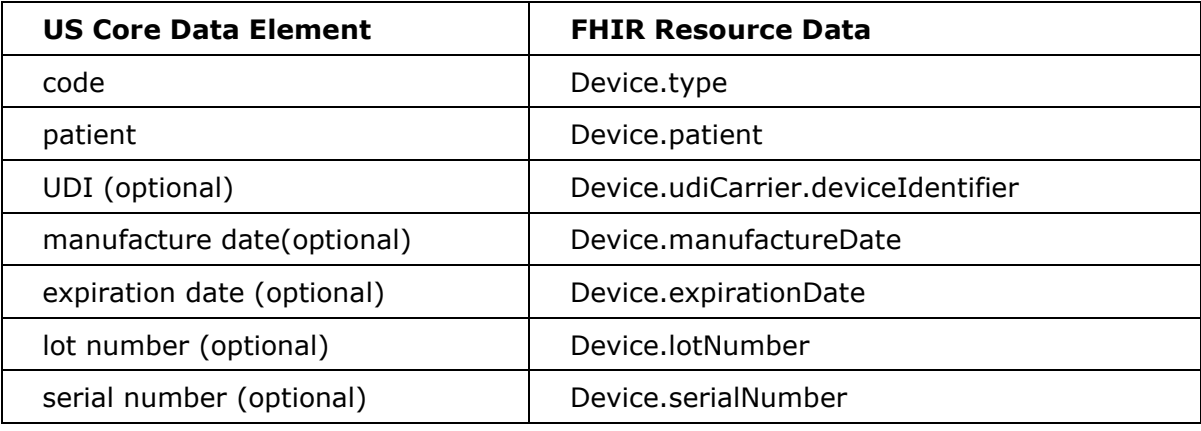

#### **Device (Implantable Device)**

For an example JSON response for Implantable Device, please see the following: [Device.](https://hl7.org/fhir/us/core/STU4/Device-udi-1.json.html)

This resource is called like the following:

```
GET [Base]/Device?patient=516251
Authorization: Bearer 454182a0-9b7e-41c8-9234-8f799c176c82
```
You can retrieve a specific Device record "directly" using an ID

GET [Base]/Device/35 Authorization: Bearer 454182a0-9b7e-41c8-9234-8f799c176c82

You can retrieve the "\_revinclude" information with any request using the following:

GET [Base]/Device?\_revinclude=Provenance:target&patient=516251 Authorization: Bearer 454182a0-9b7e-41c8-9234-8f799c176c82

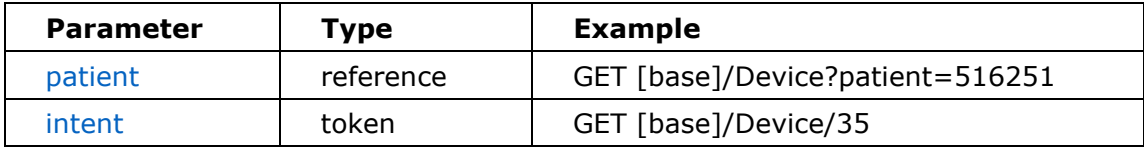

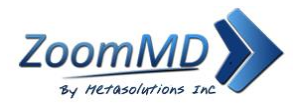

# <span id="page-25-0"></span>**Organization US Core Organization Profile**

#### US Core [Organization](https://hl7.org/fhir/us/core/STU4/StructureDefinition-us-core-organization.html) Profile

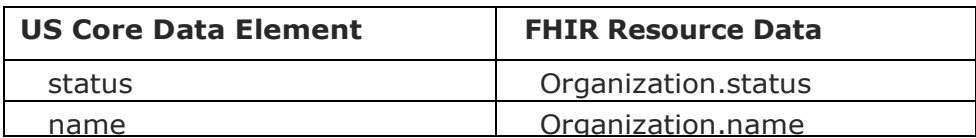

#### **Organization:**

For an example JSON response for Organization please see the following:

You can retrieve a specific Organization record "directly" using an ID:

GET [Base]/Organization/111 Authorization: Bearer 454182a0-9b7e-41c8-9234-8f799c176c82

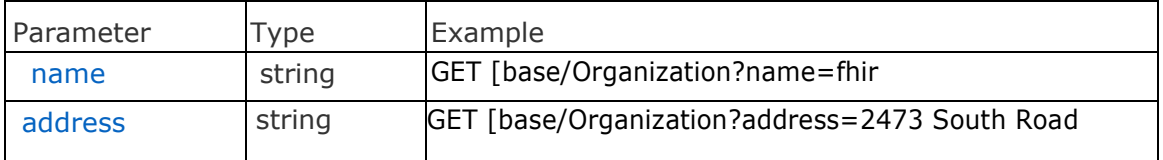

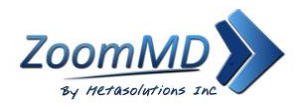

# <span id="page-26-0"></span>**Practitioner US Core Practitioner Profile**

#### US Core [Practitioner](https://hl7.org/fhir/us/core/STU4/StructureDefinition-us-core-practitioner.html) Profile

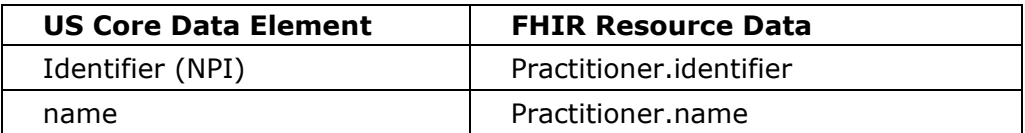

#### **Practitioner**

For an example JSON response for Practitioner please see the following: [Practitioner](https://hl7.org/fhir/us/core/STU4/Practitioner-practitioner-1.json.html)

This resource is called like the following:

```
GET https://FHIR_URL/Practitioner 
Authorization: Bearer 454182a0-9b7e-41c8-9234-8f799c176c82
```
You can retrieve a specific Practitioner record "directly" using an ID:

```
GET [Base]/Practitioner/3307 
Authorization: Bearer 454182a0-9b7e-41c8-9234-8f799c176c82
```
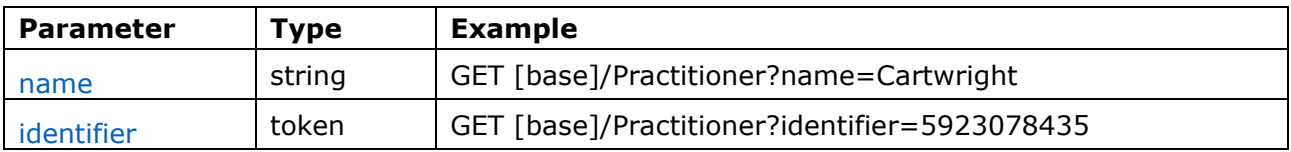

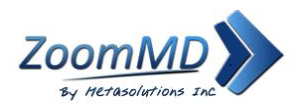

# <span id="page-27-0"></span>**Vital Signs – FHIR Core Vital Signs Profile**

#### FHIR Core [VitalSigns](http://hl7.org/fhir/R4/observation-vitalsigns.html) Profile

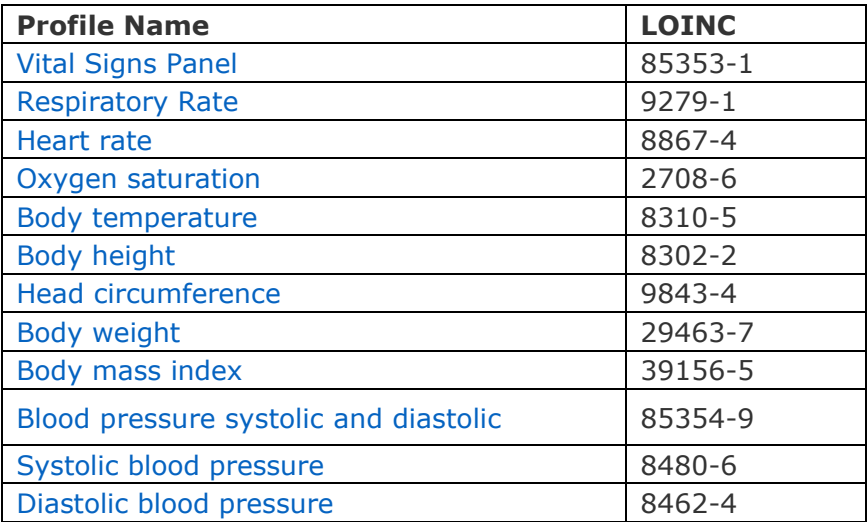

This resource is called like the following

GET [Base]/Observation/\_search Authorization: Bearer 454182a0-9b7e-41c8-9234-8f799c176c82

You can retrieve a specific Observation record "directly" using an ID

GET [Base]/Observation/5624058 Authorization: Bearer 454182a0-9b7e-41c8-9234-8f799c176c82

You can retrieve the "\_revinclude" information with any request using the following:

GET [Base]/Observation?\_revinclude=Provenance:target&code=85354-9&patient=516251 Authorization: Bearer 454182a0-9b7e-41c8-9234-8f799c176c82

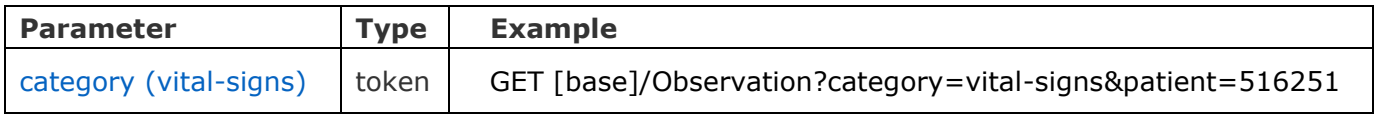

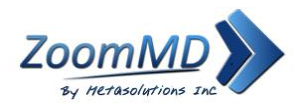

### <span id="page-28-0"></span>**Bulk Data Export**

ZoomMD will provide both "complete data" and also provide search with "\_type" as a bulk data export.

#### **For complete data:**

[Base]/Group/[id]/\$export

**For \_type data:**

[Base]/Group/ [id]/\$export?\_type=Patient,Immunization

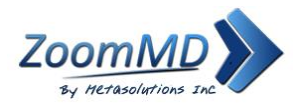

### <span id="page-29-0"></span>**OAuth2 PKCE Flow**

ZoomMD FHIR strongly suggests that you use the Proof Key for Code Exchange (PKCE) Flow for all public or untrusted clients. This includes native and single-page applications such as client-side JavaScript applications and mobile applications. PKCE is an OAuth2 security extension that builds upon the standard Authorization Code Flow. The PKCE Flow is used to prevent malicious attacks on applications that cannot securely store a client secret.

In order to use this flow, you must first create and configure a ZoomMD API application.

The PKCE Flow does not use the client secret key to authenticate. Instead, your application generates the following values to use:

- 1. code verifier A random cryptographic value to include in the authorization request.
- 2. code challenge A SHA-256 hash of the code verifier value used in exchange for an access token (Bearer).

The Authorization Server stores the code\_challenge and uses your application's authorization request to redirect the user to log in to authenticate with ZoomMD FHIR and to grant your application permission to their data. If successful, the Authorization Server responds and sends your client the authorization code, which is valid for one use.

Your application sends a verification request that includes both the authorization code and the code\_verifier to the Authorization Server. The Authorization Server checks that the authorization code and code verifier are valid for the user, then returns the ID token, access token, and optionally the refresh token that your application requires to make ZoomMD API calls to get the user's ZoomMD FHIR data. Use the access token to make requests using the ZoomMD API. Use refresh tokens to obtain new access and refresh tokens to ensure that your users only need to authenticate once.

To authenticate using the PKCE Flow, complete the steps that follow.

#### **Step 1: Generate a Code Verifier and a Code Challenge**

Using the PKCE Flow, you must create the cryptographically-random code verifier value. Use SHA-256 to hash the code verifier value as the code challenge value.

#### Generate the Code Verifier

Generate a code verifier value in your application and save it. The code verifier should be a cryptographical value and have a minimum length of 43 characters and a maximum length of 128 characters. Later, you will use this value when:

- Generating a code\_challenge value.
- Exchanging an authorization code for an access token.

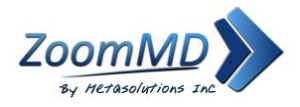

#### **For example:**

}

 $*$  1. When you generate a code challenge value.  $*$  2. When you exchange an authorization code for a bearer JWT token. public String generateCodeVerifier() {  $\lbrack$  bytes = new byte[36] return Base64.getUrlEncoder().withoutPadding().encodeToString(bytes);

### Generate the Code Challenge

Generate a code challenge value in your application and save it. The code challenge value is derived from your code\_verifier value. Generate the code\_challenge value by using SHA-256 to hash the code\_verifier value, then base64 URL encode the results.

For example: code\_challenge = BASE64URL-ENCODE(SHA256(ASCII(code\_verifier)))

For more details, see the [Proof Key for Code Exchange by OAuth Public Clients](https://tools.ietf.org/html/rfc7636) sections of RFC 7636.

The following example shows how to create a code\_challenge value using SHA-256 to base64 encode the code\_verifier value:

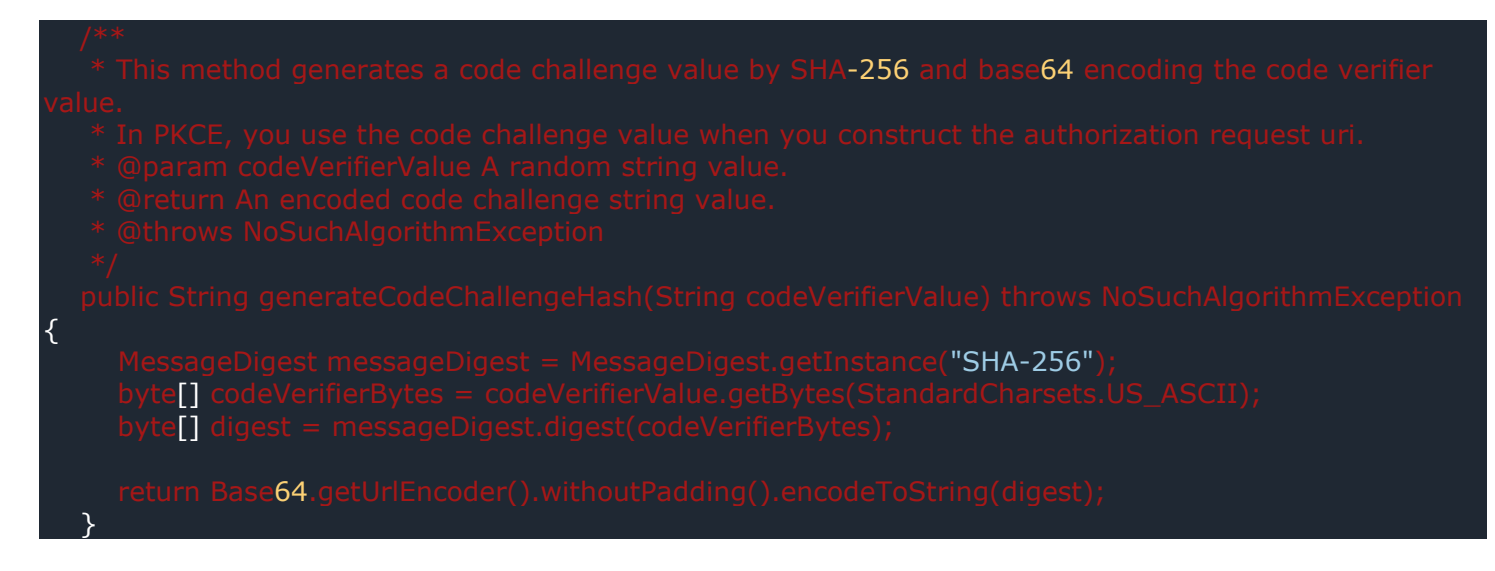

### **Step 2: Create the Authorization Request**

Create the authorization request used to direct users to ZoomMD FHIR to authenticate their user account and to authorize your application to access their ZoomMD FHIR data.

To create an authorization request, use the authorization endpoint https://fhir.zoommd.com/oauth/authorization and include all required request query parameters.

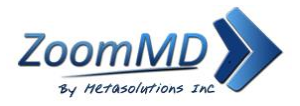

For example, the following shows an encoded URL authorization request:

https://fhir.zoommd.com/oauth/authorization?client\_id={your\_client\_id}&redirect\_uri=https%3A%2F%2 Flocalhost%3A8888&&response\_type=code&code\_challenge={generated code\_challenge value}&code challenge method={S256}&state=235o250eddsdff&scope={patient\_data%20offline\_access }

#### **Request Parameters**

- **code\_challenge** *Required*. The code\_challenge value generated by your application.
- **code\_challenge\_method** *Required*. The hashing algorithm you used to generate the code challenge. This value should always be SHA-256.
- **client\_id** *Required*. The API key for your application. You can view the API keys for all of your applications or create a new application on the [My Applications](https://app.constantcontact.com/pages/dma/portal/) page.
- **redirect\_uri** *Required*. Specify the absolute URI that you want ZoomMD FHIR to use when redirecting a user to your application. After a user authorizes your application, ZoomMD FHIR redirects the user to your application and appends the authorization code and state (and optionally the scope) values to the URI as query parameters. Wildcards are not supported except at the domain root level.
- **response\_type** *Required*. This flow uses code as the value to request an authorization code from ZoomMD FHIR.
- **state** *Required*. To prevent cross-site request forgery, specify the arbitrary state string value you want to use to uniquely identify a user's session.
- **scope** *Optional*. A list of the scopes that your application requires. The ZoomMD API currently supports the patient read, offiline access, openid.

The offline access scope is required for returning refresh tokens.

• **nonce** — *Optional*. For the purpose of mitigating replay attacks, specify the string value to use to associate a client session with an id\_token. The id\_token includes information (claims) about the user and, if specified, the nonce value. The id token is encoded as a JWT and returned in the response when you request an access token. To verify the nonce string value, decode the id\_token.

#### **Example Authorization Request**

#### [JAVA](https://developer.constantcontact.com/api_guide/pkce_flow.html#JAVA)

#### */\*\**

- *\* Use the URIBuilder from org.apache.http to construct an authorization request URI.*
- *\* @param codeChallengeValue The code challenge value that your application encoded.*
- *\* @param redirectUri URI used to redirect users to your application after they complete authorization.*
- *\* @param clientId Your application's client id.*
- *\* @param state A random string value used to help protect your application from cross-site request forgery.*
	- *\* @return The full authorization URI*
	- *\* @throws URISyntaxException*
- *\*/*

 **public String constructAuthorizationUri(String** codeChallengeValue**, String** redirectUri**, String** clientId**, String** state**) throws URISyntaxException {**

**return new URIBuilder(**"https://fhir.zoommd.com/oauth/authorization"**)**

- **.**addParameter**(**"client\_id"**,** clientId**)**
- **.**addParameter**(**"redirect\_uri"**,** redirectUri**)**
- **.**addParameter**(**"scope"**,** "offline\_access openid"**)**

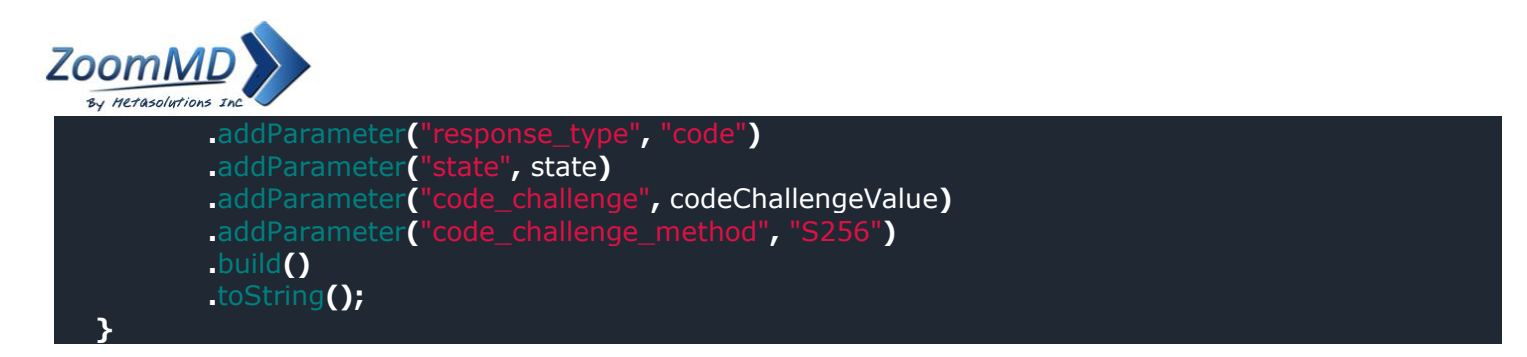

#### **Step 3: Get Authorization**

When your application sends an authorization request to the Authorization Server, it directs the user to ZoomMD FHIR. ZoomMD FHIR prompts the user to sign in to authenticate their user account. Next, ZoomMD FHIR displays the **Permission Request** screen to allow the user to authorize your application access to their data.

If the user authorizes your application, ZoomMD FHIR appends the authorization code to the redirect\_uri returned in the authorization response. The authorization code is used in exchange for an access token and can be used once.

#### **Step 4: Get the Access and Refresh Tokens**

To request an access\_token and refresh\_token, make a POST request to the Authorization Server using the https://fhir.zoommd.com/oauth/token endpoint.

**Query Parameters** Include the following required query parameters:

- client id The ID that is associated with your application.
- redirect uri The redirect URI that you specified as part of the authorization request.
- code The authorization code returned in the authorization response.
- code\_verifier The code verifier value that you generated.

#### **Header Formats**

In the header, specify the preferred response formats to return as follows:

- "Accept", "application/json"
- "Content-Type", "application/x-www-form-urlencoded"

#### **Example Request**

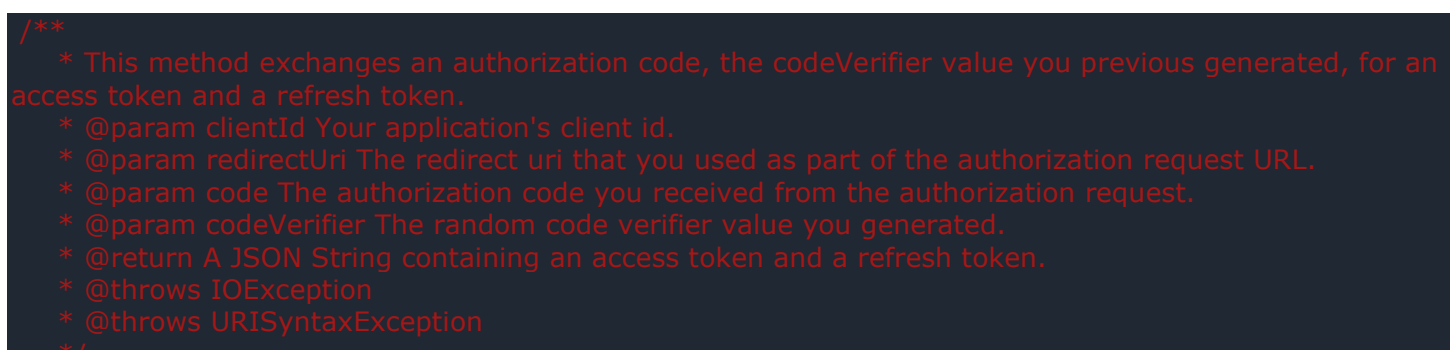

String codeVerifier) throws IOException, URISyntaxException {

"https://fhir.zoommd.com/oauth/token")

"client\_id"

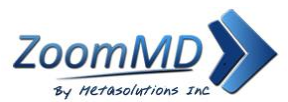

"redirect\_uri", "code", "code\_verifier", c "grant\_type", "authorization\_code"

 .POST(HttpRequest.BodyPublishers.ofString("")) "Accept", "application/json" "Content-Type", "application/x-www-form-urlencoded")

#### **Example Response**

}

{

"token type": "Bearer", "expires\_in": 28800,

"access\_token":

"eyJraWQiOiIzSDdLVVpkSDlyNTh6RVVDSzNYMlR1b2o0SjV0eldWUF9FRUxQTDd6X3hjIiwiYWxnIjoiUlMyNTYi fQ.eyJ2ZXIiOjEsImp0aSI6IkFULkZ6YUUtTVFFb2dKQ1VzZlhSUGtBZldobDllckJndVlYRWphOGFXd1RyRzgiLCJ pc3MiOiJodHRwczovL2lkZW50aXR5LmNvbnN0YW50Y29udGFjdC5jb20vb2F1dGgyL2F1czFsbTNyeTltRjd4Mk phMGg4IiwiYXVkIjoiaHR0cHM6Ly9hcGkuY2MuZW1haWwvdjMiLCJpYXQiOjE2NDQ0Mjc3NzMsImV4cCI6MTY0 NDQ1NjU3MywiY2lkIjoiY2M5NGMyZDYtNmU3MC00MjZjLWFmZDEtNzFjOGZhNWY0ODkwIiwidWlkIjoiMDB1 MWlieDhsaGIzYW12SFIwaDgiLCJzY3AiOlsiYWNjb3VudF9yZWFkIiwiZW1haWwiLCJjYW1wYWlnbl9kYXRhIiwic HJvZmlsZSIsImFkZHJlc3MiLCJjb250YWN0X2RhdGEiLCJvcGVuaWQiXSwic3ViIjoiZ2Vla3NxdWFkIiwicGxhdGZ vcm1fdXNlcl9pZCI6ImQzYTA2ZTYyLTJmMTQtNGQ5Ni05NDUzLTI2NTkxYWI1M2YwZCJ9.saJxgUYx1\_OKUte H01KV71vzjaxqTKnZ3XfD4QKtsIkjrmcf4tUWEFSzjuF1kdxLvlMoCyr\_MwO81ApwYX2UU0YRhkVsfw2VLR4Kp O89ILul7ZJZyzzsVKak8BrgLhqR1AB7X116VRjsH74vD4D-

1e4uKKUlK4yefsZE14kFgDZNi74\_WPn5FBGeicwMsStdG3qms8X-6LqIxuZ5fXgSxK9wDEBe-

xJfJSqAqo1vJKMqw2JT\_NvBBLDXqoSg0\_q\_0IqbxXEMHdX2J\_DHGKrY7w1QQGmeBU\_BIlewQPUxUGXdbRavxncBpItt1tsRLBIiPbPkQ\_zDN8\_J9lPIxJksA",

"scope": "account\_read offline\_access",

 "refresh\_token": "HFsqfgtZuGyffnD2qb-AQKWDURWAXM8hlgYIFEwaq4E", "id\_token":

"eyJ0eXAiOiJKV1QiLCJhbGciOiJIUzI1NiJ9.eyJzdWIiOiIwMDEyMzQ1ejRXMzhHS3BPMGg3IiwibmFtZSI6Ikpva G4gRG9lIiwiZW1haWwiOiJqZG9lQGFiYy5jb20iLCJ2ZXIiOjEsImlzcyI6Imh0dHBzOi8vaWRlbnRpdHkuY29uc3R hbnRjb250YWN0LmNvbS9vYXV0aDIvYXVzengwNm81alJlZlE4RjQwaDciLCJhdWQiOiJmYThhMDZkYy1iMDAw LTQ3NWMtYWNlZC01NWNlYzVhZWUzMjUiLCJpYXQiOjE2NDQ4NTc4NDcsImV4cCI6MTY0NDg2MTQ0Nywian RpIjoiSUQuRFhRQ2pxQmd3M28xMnVHdlN5R2ZpQTJ2QjVFcGNvSktsajBqbFhSc2lqayIsImFtciI6WyJwd2QiX SwiaWRwIjoiMDBvbnBtc2prYmdPc0wydlcwaDciLCJub25jZSI6Ijg2MDgyNTYwMyIsInByZWZlcnJlZF91c2Vyb mFtZSI6Impkb2UiLCJhdXRoX3RpbWUiOjE2NDQ4NTc4NDQsImF0X2hhc2giOiJuWk5sRjduWGo2bV9UNEFKc Xl0c1RRIn0.ToO\_Ye1YHRx4hWCMBnrT6yksWvkrpHfGmXcHTh7B75A"

- }
- $\frac{1}{2}$  token\_type  $-$  This value is always set to Bearer.
- expires in  $-$  The number of seconds remaining until the access token expires.
- access token The new access token value used to send requests with the ZoomMD API. Access tokens automatically expire 1440 minutes (86,400 seconds). Making an API call with an expired access token returns a 401 unauthorized status code.

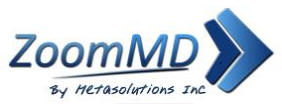

- scope The type of data in ZoomMD FHIR that the user is granting your application permission to use. The offline access scope is required to get a refresh token.
- refresh token Each refresh token corresponds to an access token. Use the refresh token to obtain a new access token when the corresponding access token expires.
- $\bullet$  id token  $-$  The JWT that includes information about the user such as their name and email address, and if specified, the nonce value you passed in the authorization request. Decode the id\_token to verify the nonce value and view user information.

#### **Step 5: Validate the Access Token**

For each new access token that you receive, follow best practices for security by validating the signature and claims of the access token.

#### Load the JSON web-key Set

Use the method that follows to load the ZoomMD FHIR public json web-key set used to validate access tokens.

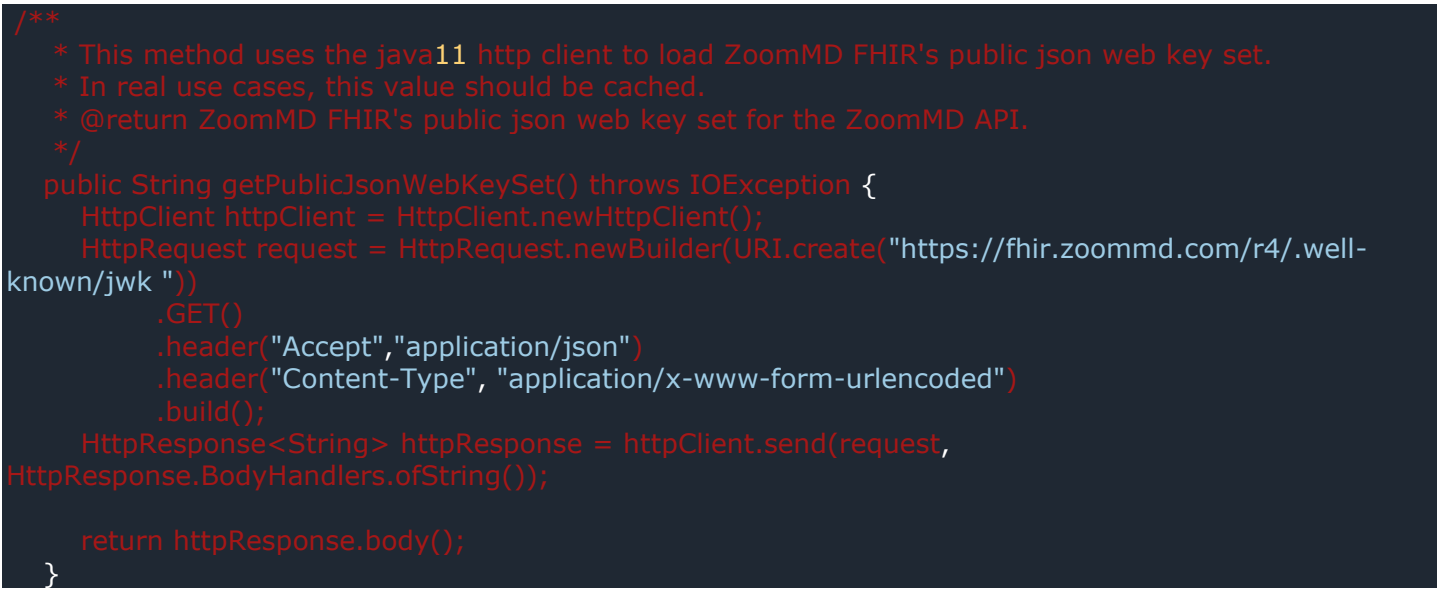

#### Verify the Access Token Claims

Use the method that follows to parse the access token, and then validate the signature and claims of the access token. The code examples in this step use the org.jose4j library.

Use the jwt parameter to pass in the access token. Use the jsonWebKeySetJson parameter to pass the JSON Web Key Set (JWKS) value that was returned in the previous step (Load the JSON web-key set to get the access token).

If the access token is not valid or if a required claim is missing or incorrect, an exception occurs.

- $*$  This method uses the jose4j library to verify the claims on the JWT.
	-
	-

at https://fhirstaging.zoommd.com/r4/.wellknown/jwk

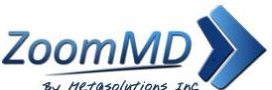

```
InvalidJwtException {
 JsonWebKey jwk = jwkSelector.select(jws, jsonWebKeySet.getJsonWebKeys());
                           "https://fhir.zoommd.com/r4")
AlgorithmIdentifiers.RSA_USING_SHA256)
 }
```
Check the following claims:

- Compare the cid (client identifier) value to ensure that it matches your application API key
- The platform user id claim in the access token uniquely identifies a ZoomMD FHIR user.

```
JwtClaims claims = consumer.processToClaims(token);
   String cid = claims.get("cid")if (! apiKey.equals(cid)) \{ throw new InvalidJwtException("Api key in token incorrect");
 }
    String userId = claims.get("platform_user_id")
   if (userId = null) {
    throw new InvalidJwtException("Token is missing platform_user_id");
 }
```
### **Step 6: Add the Access Token to the Authorization Request**

After verifying the access token claims and signature, use the access token to send requests in the ZoomMD API by adding it to the Authorization request header in the format Authorization: Bearer {your\_access\_token}. When an access token expires, users must reauthorize your application with ZoomMD FHIR. Access tokens automatically expire after 60 minutes.

Making an API call with an expired access token returns a 401 unauthorized status code.

### **Step 7 (Optional): Check the Access Token Expiration Timestamp**

You can quickly check to see if the access token is expired or not using the method that follows.

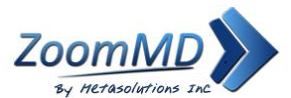

Use the jwt parameter to pass in the access token. This method returns True for an expired token if the expiration time is within 5 minutes (300 seconds) of the current time, or False if the token has not expired. If the access token expires, you can exchange it for a new access and refresh token using the *Refresh the Access Token* procedure.

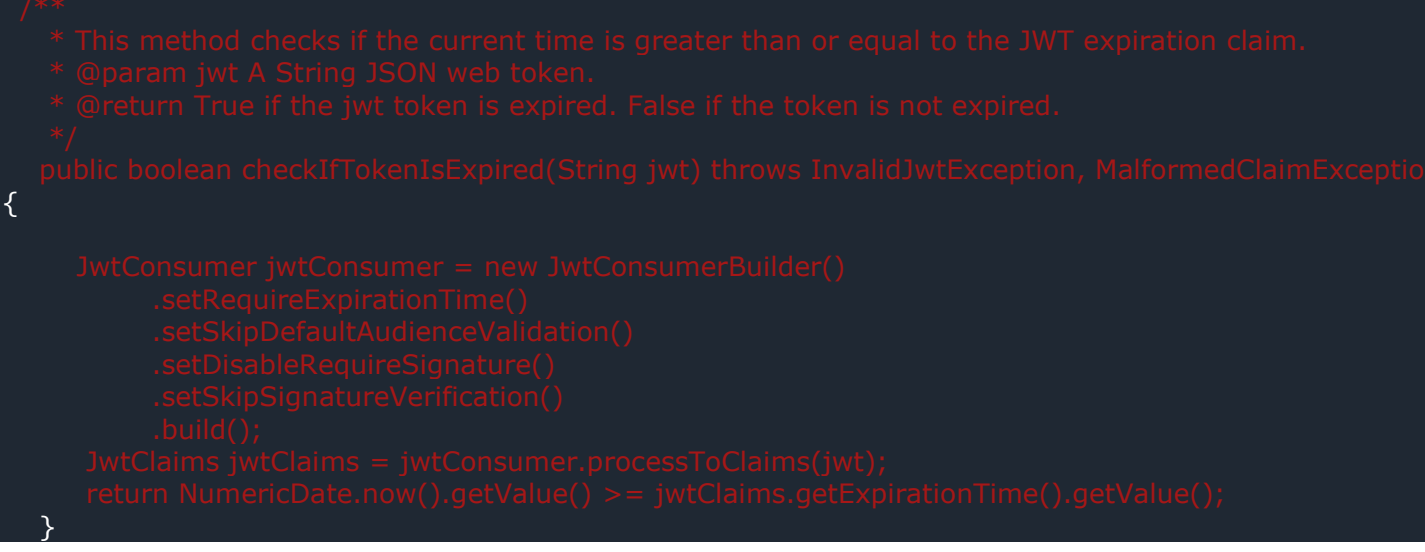

#### **Example Response**

{ "token\_type": "Bearer", "expires\_in": "300", "access\_token": "Access token given", "scope": "patient\_read offline\_access", "refresh\_token": "Given refresh token" }

#### **Step 8 (Optional): Refresh the Access Token**

To avoid having a user reauthenticate and reauthorize your application with ZoomMD FHIR, use the refresh token to get a new access token and a new refresh token. To refresh the access token, send a POST request to the https://fhir.zoommd.com/oauth/token authorization endpoint.

ZoomMD FHIR rate limits the token endpoint. A 429 response will likely be returned if you attempt to refresh an access token before every ZoomMD API request. ZoomMD FHIR recommends that you only send a refresh token request to get a new access token if your existing access token is expired or about to expire.

#### **Request parameters**

- **refresh\_token** *Required*. The refresh token that corresponds to the access token you are trying to refresh.
- **grant type** *Required*. The value is refresh token. This specifies that the purpose of this request is to refresh an access token.
- **redirect\_uri** *Required*. Enter the redirect URI that was used as part of the authorization request URL.

#### **Header Formats**

In the header, specify the preferred response formats to return as follows:

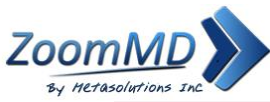

- "Accept", "application/json"
- "Content-Type", "application/x-www-form-urlencoded"

#### **Example Request**

URISyntaxException, IOException { Builder("https://fhir.zoommd.com/oauth/token") "client\_id", "redirect\_uri", r refresh\_token", ref "grant\_type", "refresh\_token") "Accept","application/json") "Content-Type", "application/x-www-form-urlencoded") }

#### **Example Response**

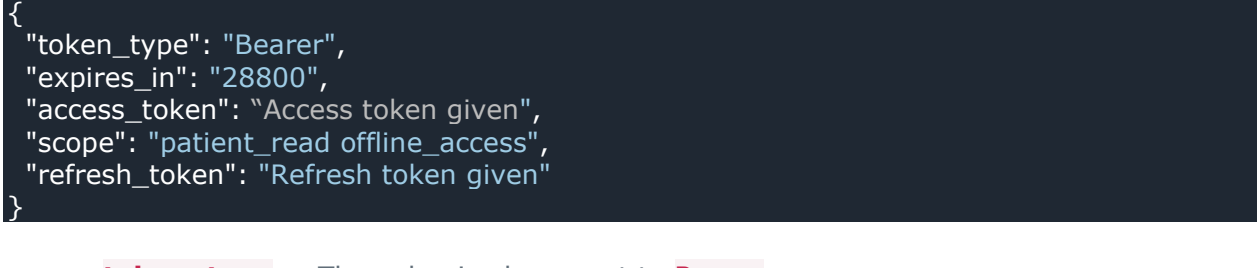

- **token\_type** The value is always set to Bearer.
- **expires\_in** The access\_token expiration timestamp, in seconds.
- **access token** The response body returns a new access token value.

**refresh\_token** — The response body returns a new refresh\_token value.

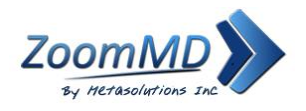

# <span id="page-38-0"></span>**Errors And Exceptions**

#### **Error Handling**

Requests made without an access token, an invalid or expired access token, or for resources not permitted under the user's privileges defined by the authorization will result in an HTTPS 401 status code. An "Unauthorized" API may return a status code for communicating the result of each transaction/API call.

The complete list of status codes typically returned by API are as follows:

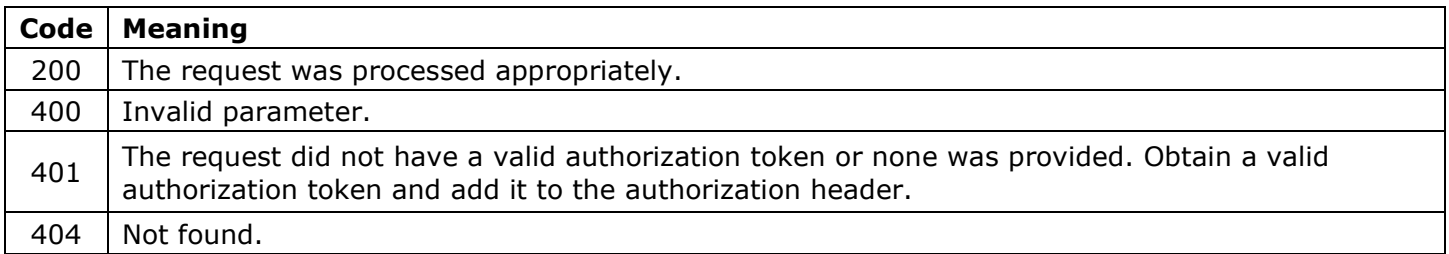

### <span id="page-38-1"></span>**Terms & Conditions**

#### **Terms and Conditions of Use**

Please read these Terms of Use before using the API hosted on https://fhir.zoommd.com/. Your access to use the Service is based on your acceptance with these Terms. These Terms apply to all users of ZoomMD API. If you disagree with any part of the terms, then you may not access the Service.

- **Account Security**: You are responsible for safeguarding the password that you use to access the ZoomMD API and for any activities or actions under your password, whether your password is with our Service or a third-party service. You agree not to disclose your password to any third party. You must notify us immediately upon becoming aware of any breach of security or unauthorized use of your account.
- **Termination of Access and use**: Company may, in its sole discretion, terminate the right to access and use the API of any Eligible Application that has violated these Terms and Conditions.
- **License**: Company hereby grants you a non-transferable, non-exclusive, limited license to use the API subject to the terms and conditions of this Agreement. You may not, either on your own behalf or through any agent or third party decompile, disassemble, reverse engineer, or otherwise attempt to derive source code from the software components of the API, or modify or create derivative works based on the software components of the API.
- **Modifications**: Company reserves the right, at our sole discretion, to modify or replace these Terms at any time. If a revision is made, we will try to provide notice prior to any new terms taking effect. What constitutes a material change will be determined at our sole discretion. By continuing to access or use our Service after those revisions become effective, you agree to be bound by the revised terms. If you do not agree to the new terms, please stop using the Service.
- **Acceptance**: Use of the API signifies your acknowledgement and acceptance of these Terms of Use. If you do not agree to these terms of use, please do not use the API.